# **Учет вовлеченности учащихся общеобразовательных организаций в дополнительное образование**

### **1. Ввод данных о вовлеченности в дополнительное образование в приложении «Личные дела обучающихся, воспитанников»**

В приложении «Личные дела обучающихся, воспитанников» АИСУ «Параграф» уровня «Образовательная организация» возможен ввод данных о вовлеченности в дополнительное образование для каждого обучающегося и работа со списочным составом учащихся класса.

### **1.1. Ввод данных о вовлеченности в дополнительное образование для конкретного обучающегося**

Для ввода данных о вовлеченности в дополнительное образование конкретного обучающегося необходимо выделить этого обучающегося в дереве и перейти на вкладку «Учёба» в карточке объекта. На этой вкладке имеется табличное поле «Данные о вовлеченности обучающегося в освоение ОП дополнительного образования» (рис. 1).

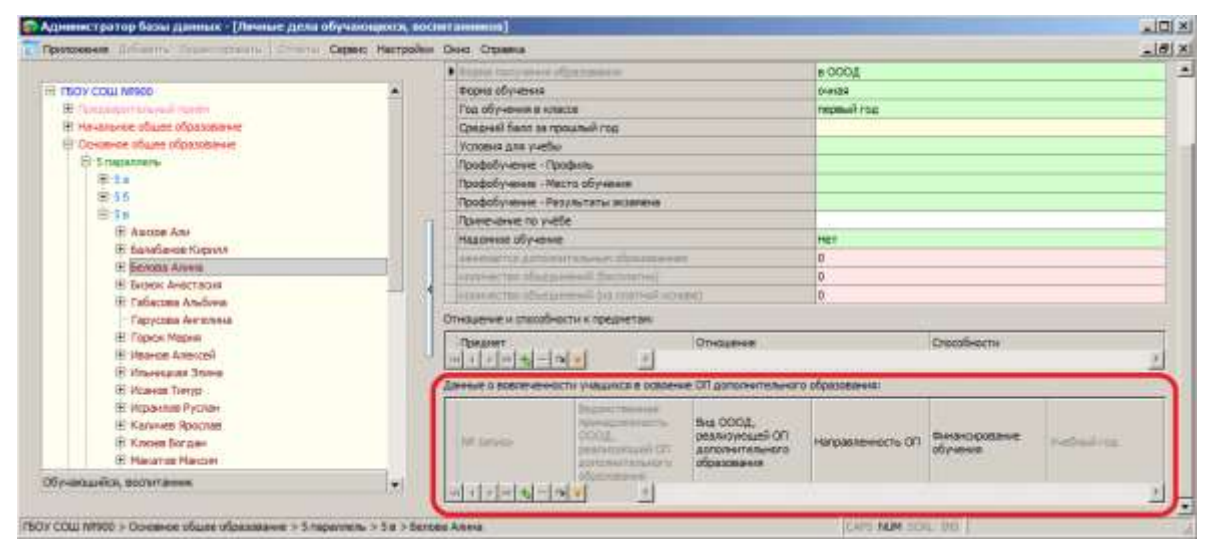

**Рисунок 1 – Данные о вовлеченности учащихся в дополнительное образование**

Для ввода данных в это табличное поле необходимо добавить запись, щелкнув на значок с плюсом в нижней части поля. После этого в поле появится строка для ввода данных, в которой в полях «№ записи» и «Учебный год» уже установлены значения по умолчанию (рис 2).

| Данные о вовлеченности учащихся в освоение ОП дополнительного образования: |           |                                                                   |                                                               |                   |                            |           |  |  |  |
|----------------------------------------------------------------------------|-----------|-------------------------------------------------------------------|---------------------------------------------------------------|-------------------|----------------------------|-----------|--|--|--|
|                                                                            | N9 записи | принадлежность ОООД,<br>Треализующей ОП<br><b>ІОПОЛНИТЕЛЬНОГО</b> | Вид ОООД,<br>реализующей ОП<br>дополнительного<br>образования | Направленность ОП | Финансирование<br>обvчения |           |  |  |  |
|                                                                            |           |                                                                   |                                                               |                   |                            | 2016-2017 |  |  |  |
|                                                                            |           |                                                                   |                                                               |                   |                            |           |  |  |  |

**Рисунок 2 – Запись о вовлеченности учащихся в дополнительное образование**

Далее необходимо ввести значения в поля:

- Вид ОООД, реализующей ОП дополнительного образования
- Направленность ОП
- Финансирование обучения

Для ввода значений используется стандартное окно ввода (рис 3).

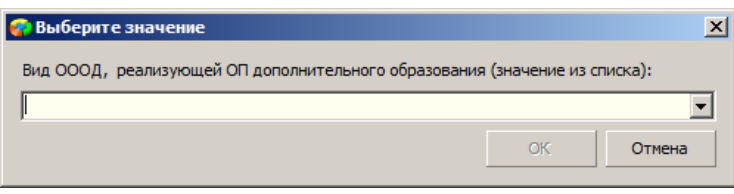

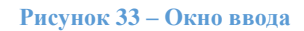

При этом поле «Вид ОООД, реализующей ОП дополнительного образования» содержит иерархический список значений (рис 4),

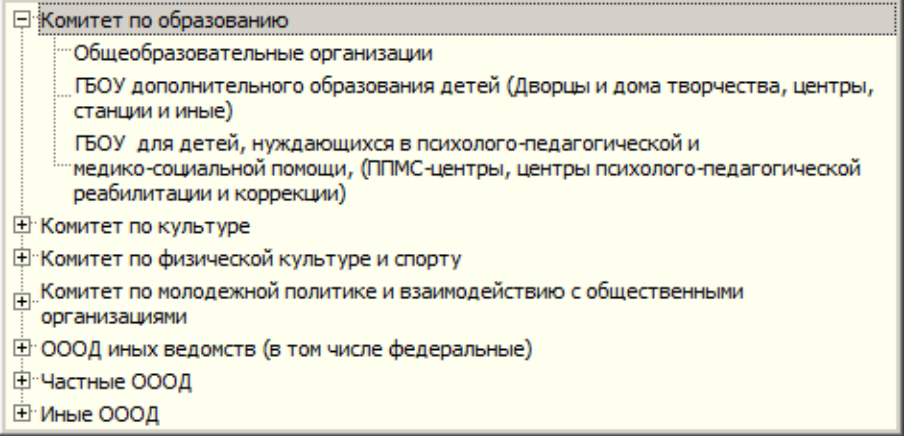

**Рисунок 4 – Список значений для поля**

что позволяет заполнить также связное поле «Ведомственная принадлежность ОООД, реализующей ОП дополнительного образования».

Список значений для поля Направленность ОП представлен на рисунке 5.

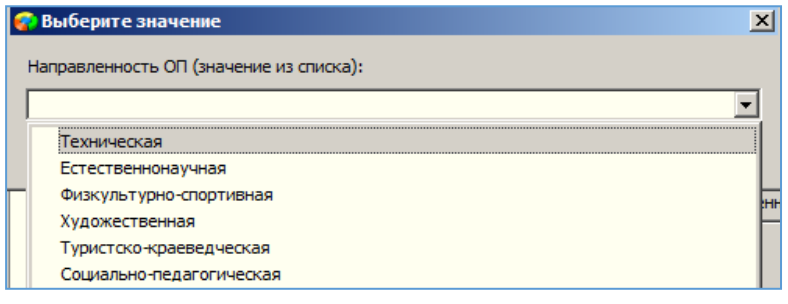

**Рисунок 5– Список направленностей**

Список значений для поля Финансирование обучения представлен на рисунке 6.

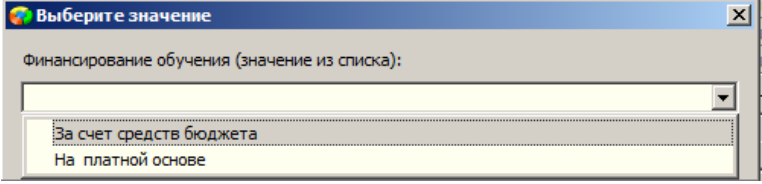

**Рисунок 6– Список значений для поля «Финансирование обучения»**

После заполнения всех данных в первой записи для поля «Данные о вовлеченности обучающегося в освоение ОП дополнительного образования» в случае необходимости можно добавить ещё записи и ввести данные об освоении обучающимся нескольких образовательных программ дополнительного образования (рис. 7).

| Данные о вовлеченности учащихся в освоение ОП дополнительного образования: |          |                                                                                           |                                                                                                    |                         |                         |             |  |  |  |  |
|----------------------------------------------------------------------------|----------|-------------------------------------------------------------------------------------------|----------------------------------------------------------------------------------------------------|-------------------------|-------------------------|-------------|--|--|--|--|
|                                                                            | № записи | Ведомственная<br>принадлежность ОООД,<br>реализующей ОП<br>дополнительного<br>образования | Вид ОООД, реализующей<br>ОП дополнительного<br>образования                                         | Направленность ОП       | Финансирование обучения | Учебный год |  |  |  |  |
|                                                                            |          | Комитет по образованию                                                                    | ГБОУ дополнительного<br>образования детей (Дворцы<br>и дома творчества, центры,<br>станции и иные) | Физкультурно-спортивная | За счет средств бюджета | 2016-2017   |  |  |  |  |
|                                                                            |          |                                                                                           |                                                                                                    |                         |                         | 2016-2017   |  |  |  |  |
|                                                                            |          |                                                                                           |                                                                                                    |                         |                         |             |  |  |  |  |

**Рисунок 7– Добавление записи о вовлеченности в доп. образование**

## **1.1. Ввод данных о вовлеченности в дополнительное образование для всех обучающихся учебного коллектива**

Для удобства ввода данных о вовлеченности в дополнительное образование разработан интерфейс ввода, обеспечивающий работу со списочным составом учебного коллектива в одном окне.

Для ввода данных о вовлечении обучающихся в дополнительное образование для всего класса необходимо выделить в дереве объектов учебный коллектив и нажать кнопку «Дополнительное образование» (рис 8).

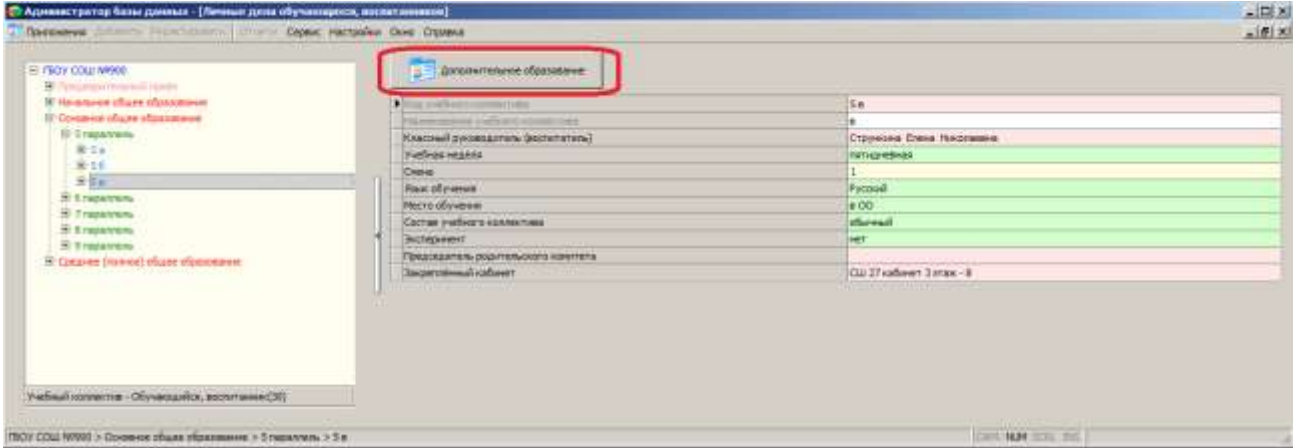

**Рисунок 8 – Кнопка «Дополнительное образование»**

В результате будет открыто окно «Окно быстрого ввода данных об вовлечённости обучающихся в дополнительное образование» (рис 9).

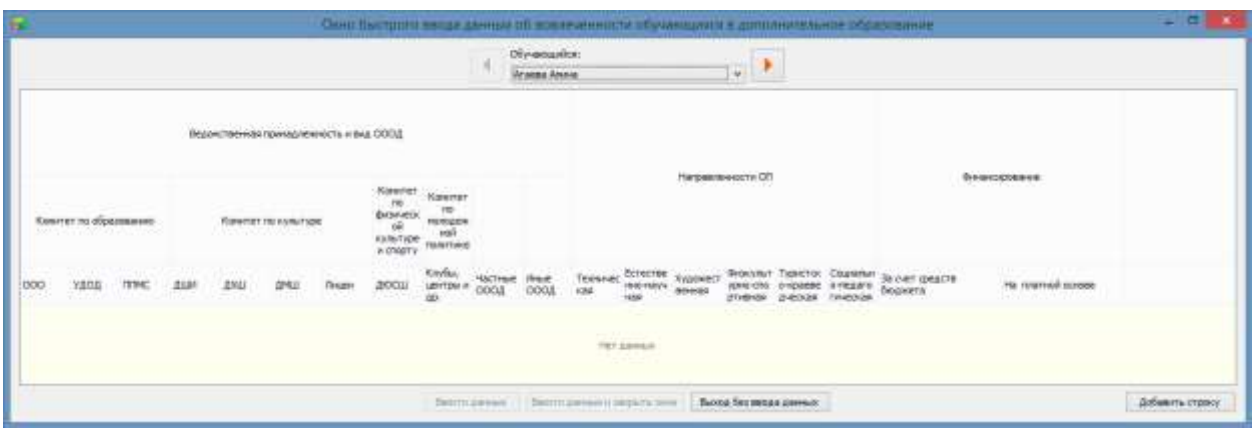

**Рисунок 9 – Окно «Окно быстрого ввода данных о вовлечённости обучающихся в дополнительное образование»**

В верхней части окна «Окно быстрого ввода данных о вовлечённости обучающихся в дополнительное образование» в поле «Обучающийся» содержится список учеников выбранного класса. Для удобства можно переходить к следующему (предыдущему) ученику с использованием стрелок.

Для ввода данных о вовлечённости обучающихся в дополнительное образование в окне быстрого ввода данных необходимо:

- 1. Выбрать Ф.И.О. обучающегося из раскрывающегося списка поля «Обучающийся»
- 2. Нажать кнопку «Добавить строку»

 $\mathbf{I}$ 

3. Установив маркер, выбрать одно из учреждений в разделе «Ведомственная принадлежность и вид ОООД» (рис 10).

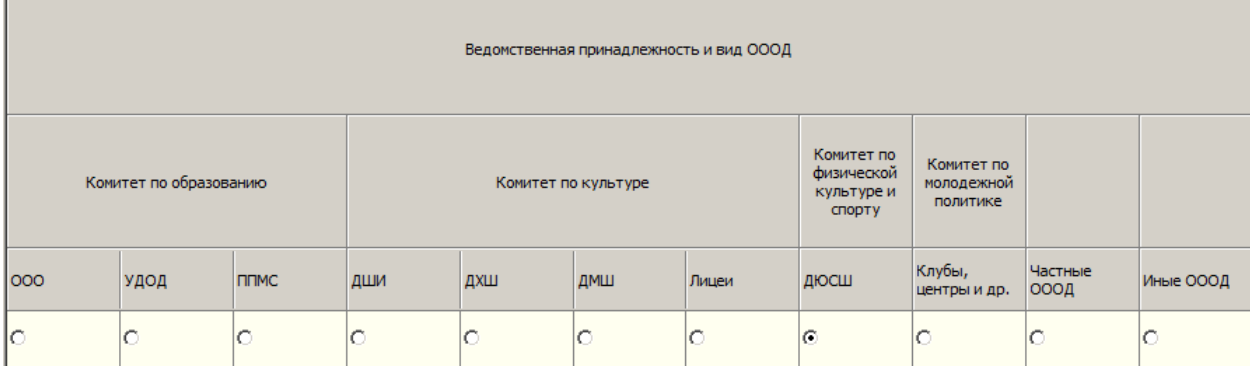

**Рисунок 40 – Выбор учреждения дополнительного образования**

При этом будет выбрана и ведомственная принадлежность учреждений

- «Комитет по образованию»;
- «Комитет по культуре»;
- «Комитет по физической культуре и спорту»;
- «Комитет по молодёжной политике».
- 4. Установить маркер для одного из значений столбца «Направленность ОП»:
	- «Техническая»;
	- «Естественнонаучная»;
- «Художественная»;
- «Физкультурно-спортивная»;
- «Туристско-краеведческая»;
- «Социально-педагогическая».

5. Установить маркер для одного из значений столбца «Финансирование»:

- «За счёт средств бюджета»;
- «Платной основе».

Для одного обучающегося возможен ввод данных по нескольким образовательным программам дополнительно образования. Ввод данных по каждой последующей образовательной программе должен производиться в новой строке. Для добавления новой строки необходимо нажать кнопку «Добавить строку» (см рис 10).

Для удаления строки с данными о вовлечённости обучающихся в дополнительное образование необходимо нажать кнопку «Удалить строку» в соответствующей строке.

Для сохранения введённых данных необходимо нажать кнопку «Ввести данные» или «Ввести данные и закрыть окно».

Кнопка «Ввести данные» позволяет сохранить данные и продолжить ввод данных в окне «Окно быстрого ввода данных об вовлечённости обучающихся в дополнительное образование».

Кнопка «Ввести данные и закрыть окно» позволяет сохранить данные и закрыть окно «Окно быстрого ввода данных об вовлечённости обучающихся в дополнительное образование».

Данные введённые в окно «Окно быстрого ввода данных об вовлечённости обучающихся в дополнительное образование» автоматически отображаются в табличном поле «Данные о вовлечённости учащихся в освоение ОП дополнительного образования» на закладке «Учёба» (рис. 11).

| Annual Proposalism Chief Chine: Hattester, Don Opene<br>Поизнания                    |           |                                                                           |                                                                                                    |                                                                                                    |                       |                                                                                 |           | $=$ $ H  \times$ |
|--------------------------------------------------------------------------------------|-----------|---------------------------------------------------------------------------|----------------------------------------------------------------------------------------------------|----------------------------------------------------------------------------------------------------|-----------------------|---------------------------------------------------------------------------------|-----------|------------------|
| <b>IR FEOV COLL WWO.</b>                                                             |           | Профебучение - Ресто обучения                                             |                                                                                                    |                                                                                                    |                       |                                                                                 |           |                  |
| <b>BY COMMERCIAL COMME</b>                                                           |           | bobchymna - Fatstynaty icznewa<br>adhers on executive                     |                                                                                                    |                                                                                                    |                       |                                                                                 |           |                  |
| 41 Начальные общее образование                                                       |           | <b>TRESPORT COUNTRY</b>                                                   |                                                                                                    |                                                                                                    |                       |                                                                                 |           |                  |
| Il Open-or share sharespare                                                          |           | <b>SHARFITZ APRILATE NINA PERSONAL</b>                                    |                                                                                                    |                                                                                                    |                       |                                                                                 |           |                  |
| <b>G-1 movement</b>                                                                  |           | synorms plaquees) Interior                                                |                                                                                                    |                                                                                                    |                       |                                                                                 |           |                  |
| <b>Wis-</b>                                                                          |           | account this affice connect that restrogal accounts                       |                                                                                                    |                                                                                                    |                       |                                                                                 |           |                  |
| 31 Bonyor Marrest<br>E Bostens Briangi                                               |           |                                                                           | Отношение и способности и предлитият.                                                                 |                                                                                                    |                       |                                                                                 |           |                  |
| <b>W. Carylan Hrope</b><br>(8) Temperonia Bacaugna.                                  |           | Преднет.<br>$ v   =  v  +  v   +  v  $                                    | H.                                                                                                    | <b>Uncurrent</b><br><b>STATISTICS</b>                                                                                                    |                       | <b>Grandveam</b>                                                                |           | $\sim$           |
| <b>El Nyomon America</b><br><b>Il Lamane Routese</b>                                 |           | данные о освязуемности учидателю основник СП дополнительного образования: |                                                                                                    |                                                                                                    |                       |                                                                                 |           |                  |
| <b>E Janacio Crop</b><br>47 Entrepreno Espain<br>Il Guast Aleczeci<br>1 Woods Herida |           | <b>SECURITY</b>                                                           | <b>Scott Moved</b><br>www.administratory.com<br>memment 00<br>21310 EMTERSHIRTS<br><b>CLOSE CALLS</b> | Bu 000E, manorescel-<br>OT goodwarram.etc.<br><b>Westerweek</b>                                                                                             | Partners research GTL | Generations of paper. The final rise<br>The contract of the problem of the con- |           | 王                |
| 4 Stablemark (900)<br>III Nacconi Emerc                                              |           |                                                                           | <b>Kileenin zu kiyourype</b>                                                                          | <b>Zenoue nuturality say</b><br><b>LINCERNIL</b>                                                                                                    | <b>XVERNMCTRAVING</b> | 36 онт сандств боджета 120:6-3017                                               |           |                  |
| El fistatavoso Japan<br>El Katalancoa Aniver                                         |           |                                                                           | Конитет по образованию                                                                                | <b>TROY EXPONEITEINANTS</b><br>образовання делай (Деорни урьокульстрия спортивная. Эта платной воконе<br>H ASHA TROOVACTIVE, WANTED<br>Charles III (Health) |                       |                                                                                 | 2616-2017 | ๒                |
| Development, exclutioned                                                             | $\bullet$ |                                                                           | 肚                                                                                                    |                                                                                                    |                       |                                                                                 |           |                  |

**Рисунок 5 – Данные о вовлеченности ученика в дополнительное образование**

#### **2. Формирование отчётов о вовлеченности обучающихся**

#### **в дополнительное образование**

Отчёты по показателям уровня вовлеченности обучающихся в дополнительное образование можно сформировать в приложениях «Личные дела обучающихся, воспитанников» или «Система мониторинга информационных ресурсов». Отчёты отражают статистику вовлеченности обучающихся в реализацию образовательных программ дополнительного образования, с выделением количества обучающихся, не вовлеченных в дополнительное образование, по следующим параметрам:

- количество образовательных программ;
- направленность образовательных программ;
- финансирование;
- распределение по видам образовательных организаций с учетом

их ведомственной принадлежности.

Для формирования отчётов необходимо в дереве объектов выделить корневой объект и выбрать команду основного меню «Отчёт» - «Отчет о вовлеченности учащихся в дополнительное образование»(рис 12).

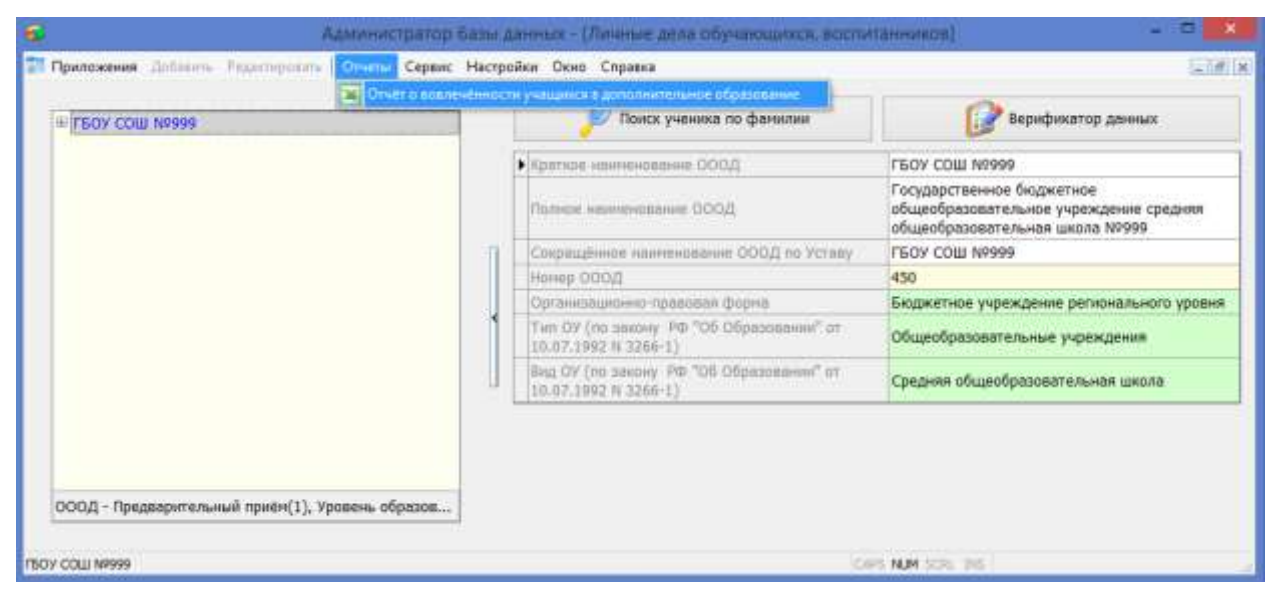

**Рисунок 12– Команда для формирования отчётов о вовлеченности**

Окно отчетов содержит несколько вкладок, на которых формируются отчёты по разным параметрам (рис. 13).

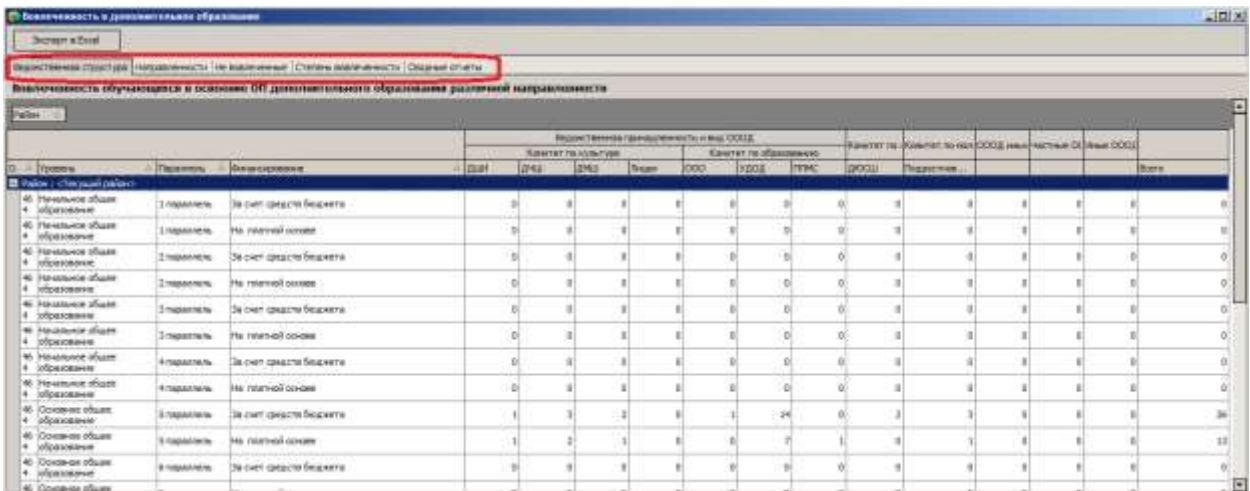

#### **Рисунок 63 – Окно формирования отчётов**

С использованием командной кнопки «Экспорт в Excel» окна «Вовлеченность в дополнительное образование» можно выполнить экспорт текущего отчёта в Excel.

Данные о вовлеченности используются также в приложении «Система мониторинга информационных ресурсов» при расчётах данных раздела «Вовлечённость в дополнительное образование» на вкладке «Контингент» (рис 14).

|                                                                        | Администратор базы данных - (Система мониторинга информационных ресурсов)                           |              |            |
|------------------------------------------------------------------------|----------------------------------------------------------------------------------------------------|--------------|------------|
| Приложения Добавить Редостороного Отчеты Сервис Мастройки Окно Стравка | A VANDATURITIE                                                                                      |              | $-141 - x$ |
|                                                                        | 4. megazinama                                                                                       |              |            |
| <b>E FEOV COIL N/999</b>                                               | 5 100 A 114 Tax                                                                                     | 59           |            |
| Мониторныг                                                             | 6 nepannem.                                                                                         | 82           |            |
| Мониторинг, грхив 2015-2016.                                           | 7 consumers.                                                                                        | 60           |            |
| Мониторинг, архив 2014-2015                                            | В социалисть                                                                                        | 90           |            |
| Мониторииг, архив 2013-2014.                                           | 9 monthem.                                                                                          | 53           |            |
|                                                                        | 10 magament                                                                                         | 30           |            |
|                                                                        | 11 magia America                                                                                    | 19           |            |
|                                                                        | 12 sapanners                                                                                        |              |            |
|                                                                        | Вовлечённость в дополнительное образование                                                          |              |            |
|                                                                        | Количества обучающихся, не участвующих в<br>освоения ОП доломительного образования                  | 393          |            |
|                                                                        | DESIGN FOR FUEL REPORT OF THE RESIDENCE OF                                                          |              |            |
|                                                                        | - 8 TOM WIEDE & SCHOSHOR WATCH                                                                      | 344          |            |
|                                                                        | BECOME ROADWICH IN AUTHOR HARDLINE                                                                  | 49           |            |
|                                                                        | Количества обучающихся, участвующих в освоении<br>от диполнительного образования на платной эснове- |              |            |
|                                                                        | SKORE ROMANDARK IS BECAME HOT IE -                                                                  |              |            |
| Мониторинг                                                             | stoned lengths is detailed a series                                                                 |              |            |
|                                                                        | - в том чесле в средней школе                                                                       | ű            |            |
| TEOY COLL NP999 > Monimoover                                           |                                                                                                    | N.M. SOLL DE |            |

**Рисунок 74 – Раздел «Вовлеченность в доп. Образование» СМИР**